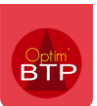

# **Création du profil de paye**

Si vous avez pris l'option **d'Export Paye** dans Optim'BTP, vous avez la possibilité de transmettre vos données de paye par un fichier au format Csv vers votre logiciel de paye SILAE.

Pour cela vous devez :

• Activer la sélection de votre logiciel dans les **Options-Paramètres-Système-Application**

Format d'exportation paye : Silae J. **– Pointage des heures :**

• Créer votre Profil Paye au format d'exportation choisi :

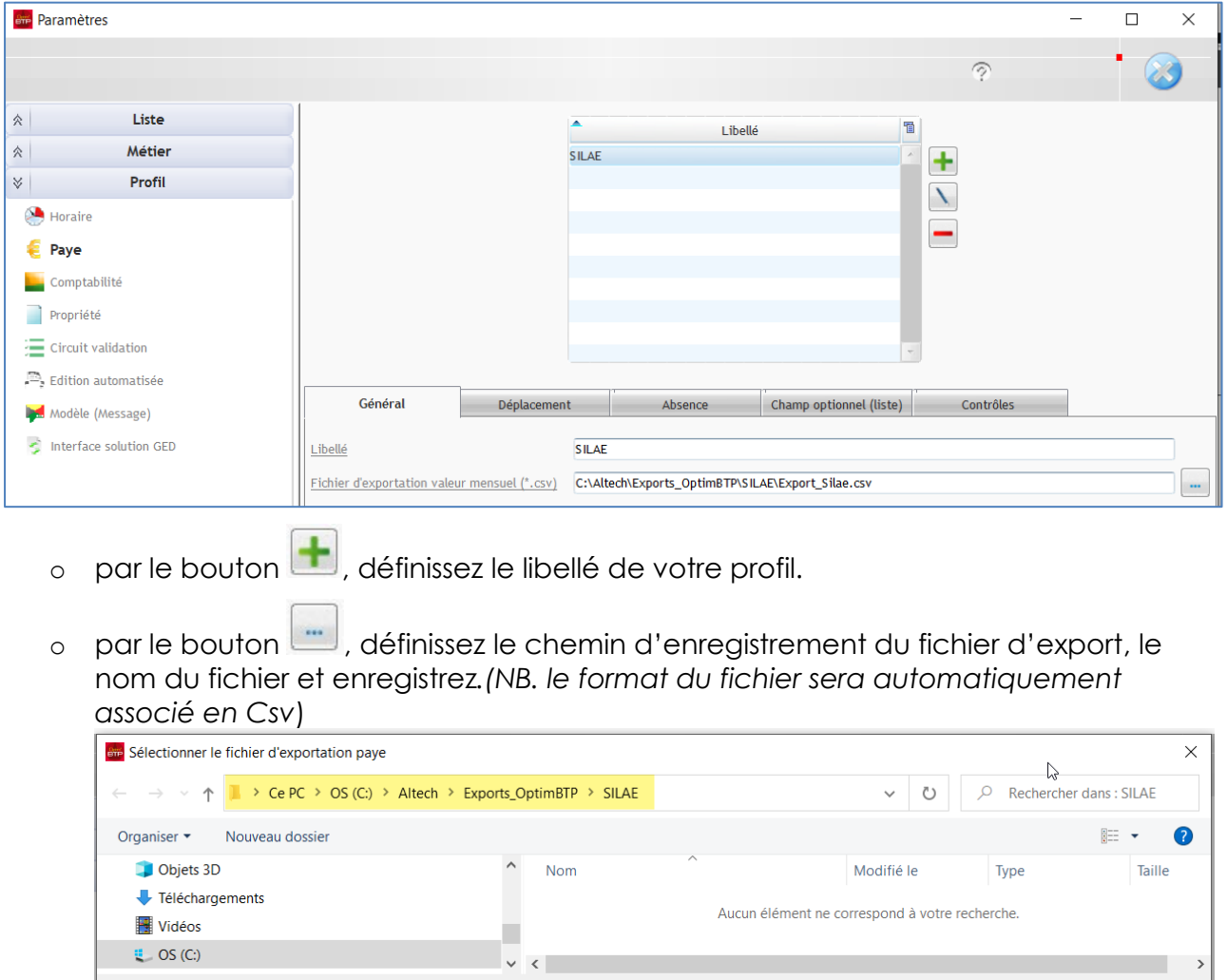

 $\land$  Masquer les dossiers

Nom du fichier : Export-Paye

Type: Fichier CSV (\*.CSV)

# **Paramétrage des écrans :**

En amont, vous devez **récupérer auprès de votre cabinet comptable ou dans votre logiciel tous les codes de paye SILAE utilisés dans votre environnement personnel.**

Dans le profil de paye, il faudra définir les codes de paye utilisés dans votre logiciel SILAE aux éléments de paye utilisés dans le pointage des heures et des absences d'Optim'BTP.

Les onglets présents doivent tous être paramétrés (**Général, Repas, déplacement, Absence, et Champs optionnels**).

Annuler

Enregistrer

## Optim'BTP

## **Onglet Général**

Exporter les valeurs d'absence Vous avez deux possibilités d'export des absences :

- **Soit en valeur et période :** *(en cochant l'option)* Export des dates d'absence (date de début et date de fin) **et** export des heures d'absences
- **Soit en période uniquement :** *(option décochée)* Export des périodes d'absence (date de début et date de fin) dans ce cas les heures ou les jours sont calculés par SILAE

Indiquez les heures de carence hebdomadaire (en général = 1) pour le calcul des carences en fonction des heures d'intempéries

Dans le tableau, faites la correspondance des heures sup1, 2 et des options en fonction des codes de paye que vous utilisez dans SILAE.

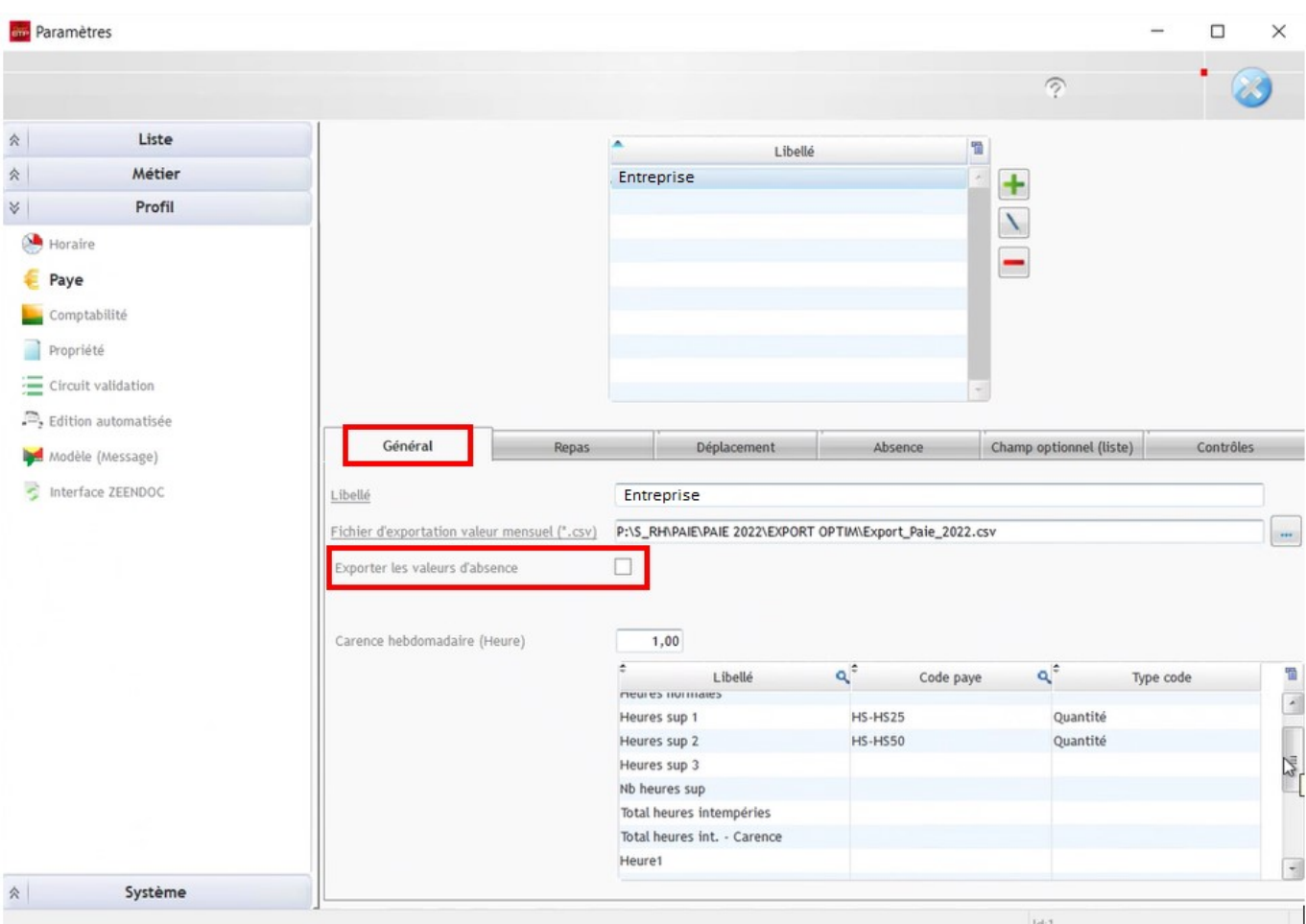

Les préfixes des codes de paye pour les heures sont toujours « **HS-** »

Si la saisie des repas n'est pas en liste, le repas est paramétré sur un seul code de paye dans l'onglet Général.

Le code paye des repas commence par **« EV- »** et le type est en quantité sur la ligne Nb repas **ou** en montant sur la ligne Mt repas.

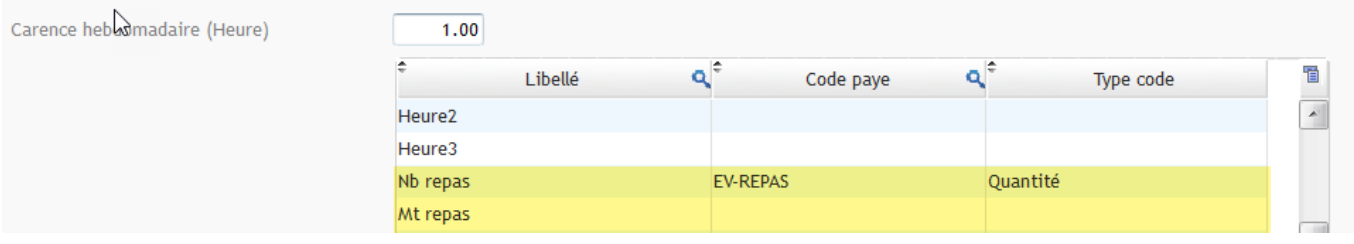

 $\overline{\mathbf{v}}$ 

### **Onglet Repas**

L'onglet Repas s'affiche s'il y a une **gestion des repas en liste** (ex-Panier pour les salariés sur Chantier et Ticket Restaurant pour les salariés, …) Le préfixe est « **EV-** »

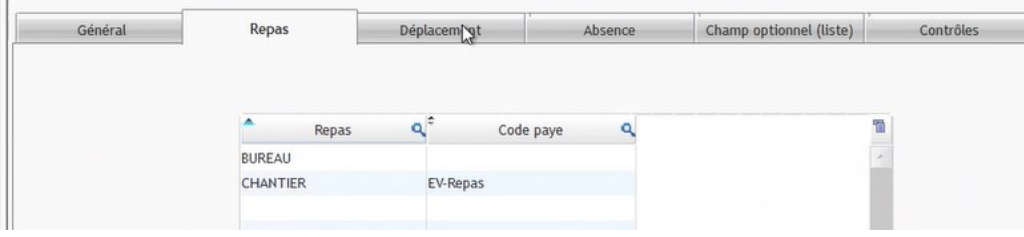

### **Onglet Déplacement**

Les codes de paye de déplacement sont des évènements et ont le préfixe « **EV-** »

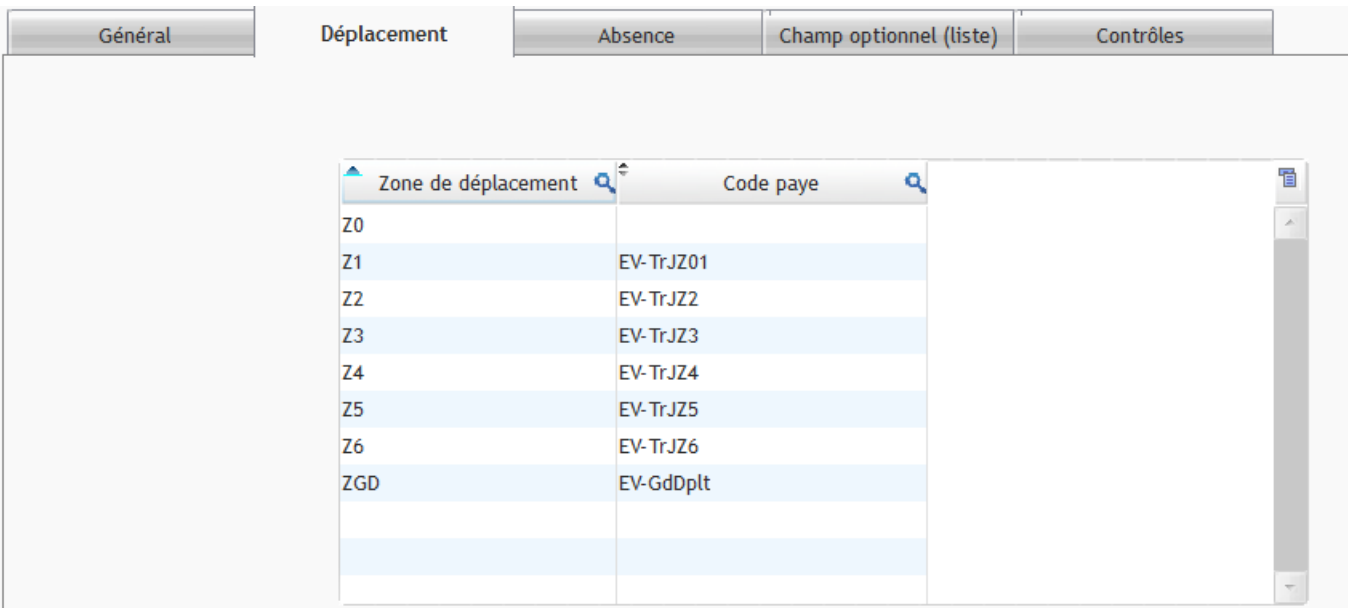

### **Onglet Absence**

Saisissez les codes de paye pour chaque absence dont le préfixe est toujours « **AB-** » Indiquez l'unité de l'évènement en heure ou en jour . Pointez sur les intempéries la case carence pour le calcul des carences hebdomadaires.

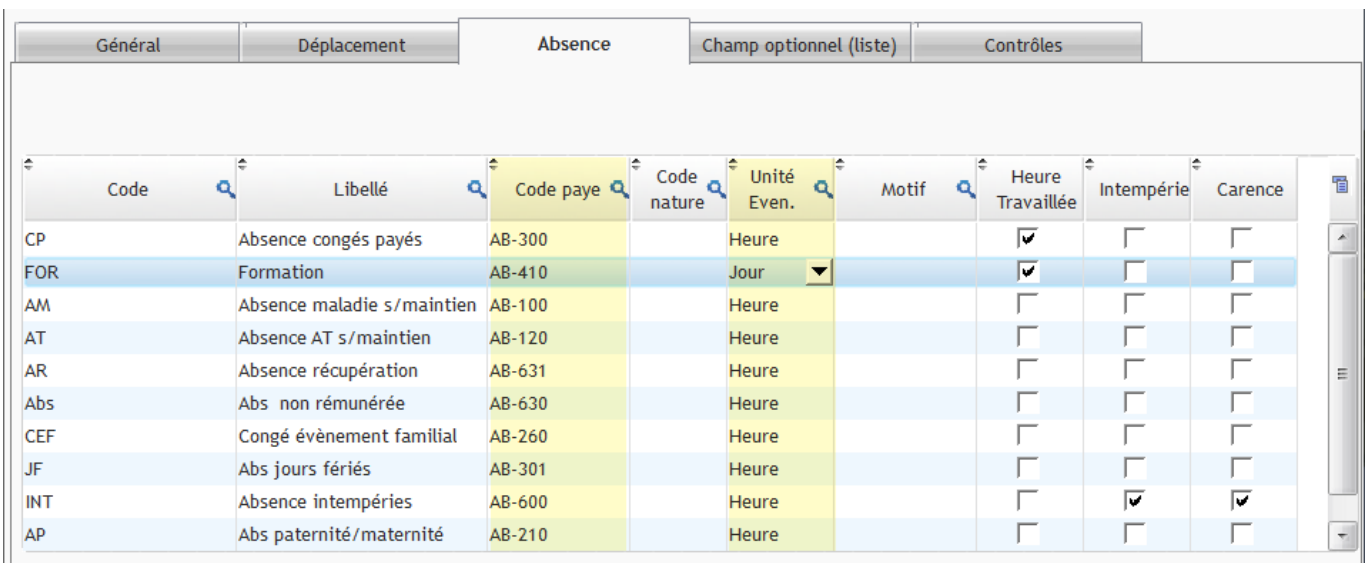

**NB :** le pointage de la colonne Heure Travaillée est lié aux paramétrages **Métier – Absence** Le Champ de la colonne « **Code nature** » n'est pas requis pour SILAE.

### **Onglet Champs optionnels**

Cet onglet apparait si des champs optionnels ont été définis dans Optim'BTP

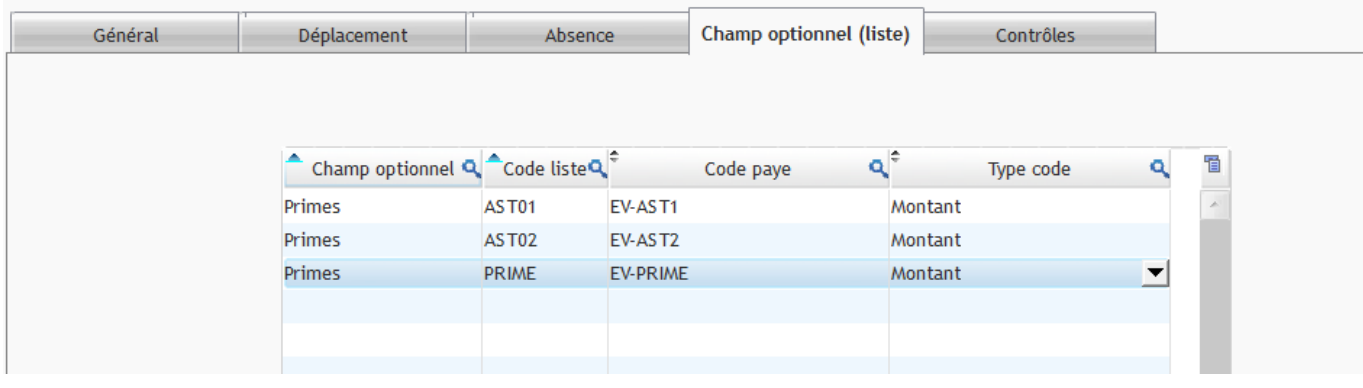

#### **Onglet Contrôle**

L'onglet Contrôles sert à la Prépa-Paye quel que soit le logiciel de paye utilisé.

Il permet de paramétrer par défaut les éléments de contrôles accessibles sur les pointages d'heures et la préparation paye.

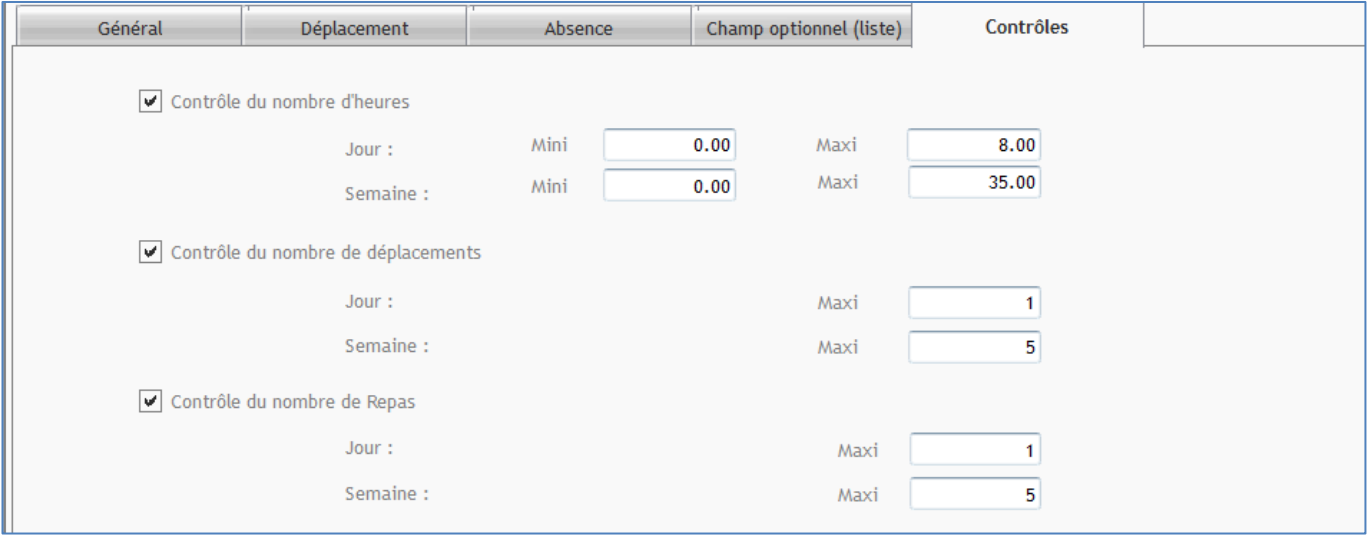

### **Exportation Paye**

À partir de la préparation paye de la période, l'export paye va générer un fichier au format .csv, ci-après exemple du fichier avec l'export des valeurs d'absences, filtré sur un matricule.

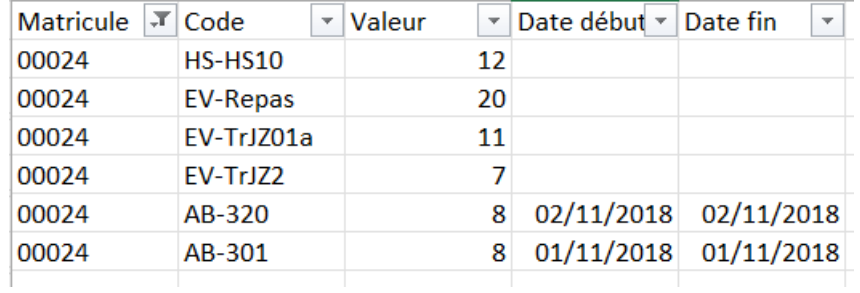

#### **Questions réponses :**

• Est-il possible d'avoir plusieurs profils de paye différents dans Optim'BTP ? = **Non**